# CNVT-USB-RS485 BUSB

Інструкція з монтажу та експлуатації

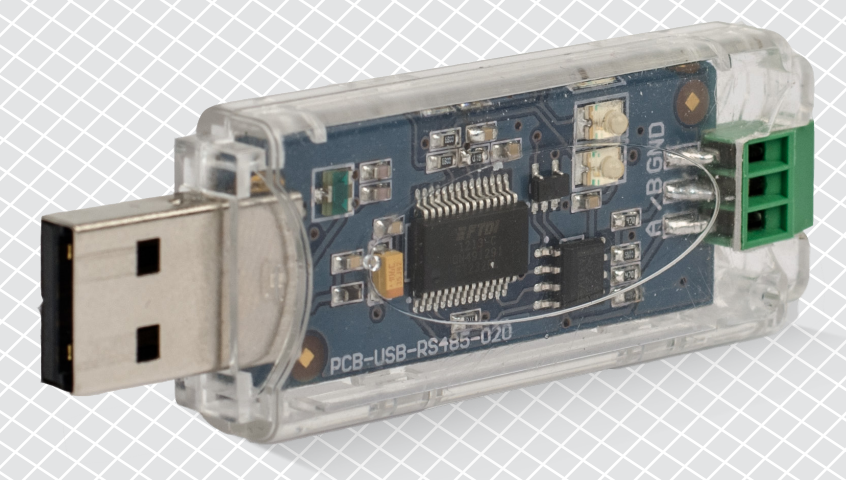

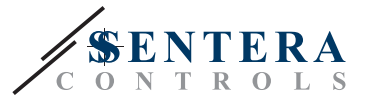

### **Зміст**

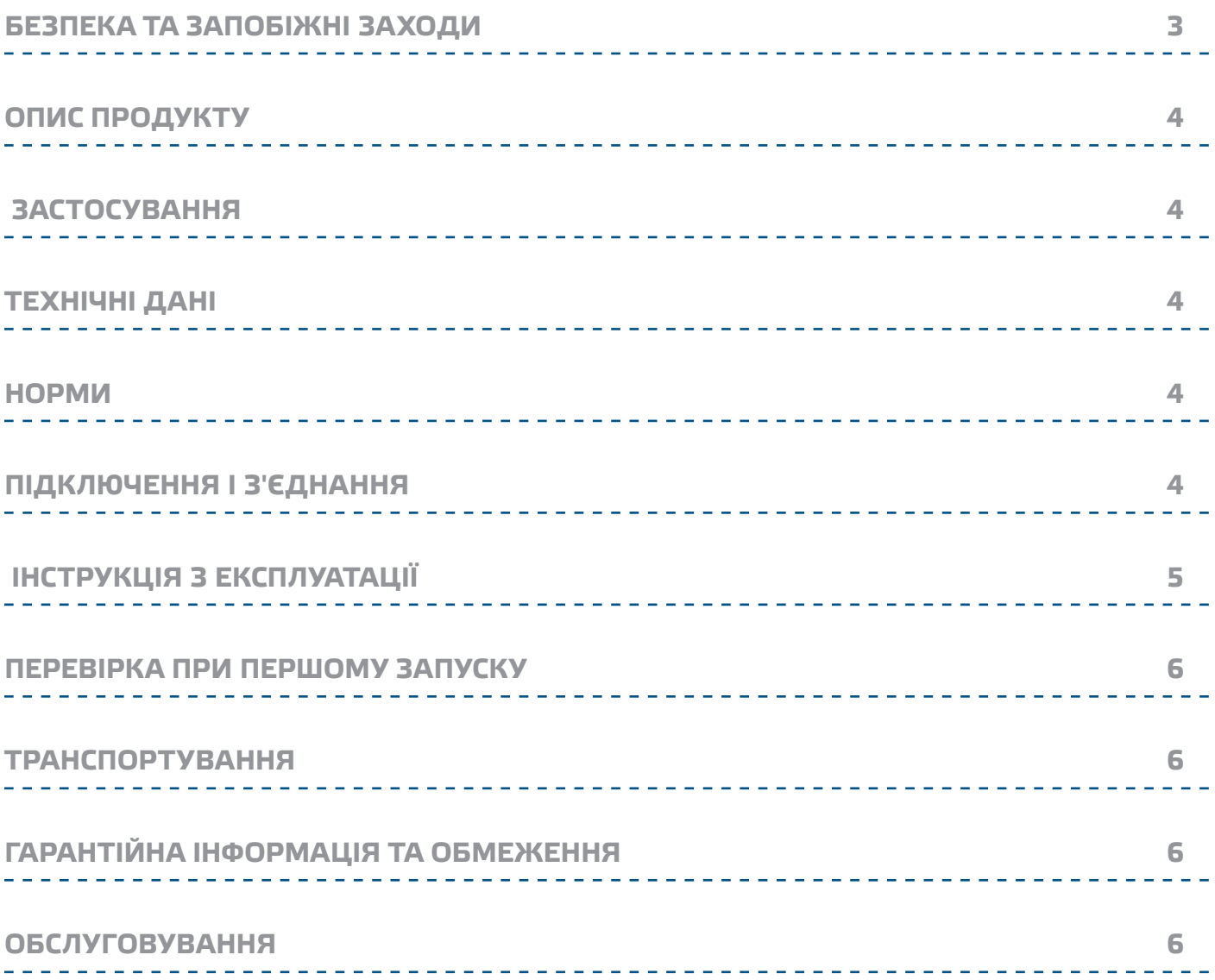

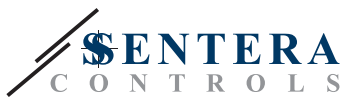

### <span id="page-2-0"></span>**БЕЗПЕКА ТА ЗАПОБІЖНІ ЗАХОДИ**

 $\epsilon$ 

Перед початком роботи з продуктом перечитайте всю інформацію, технічний опис, інструкції з монтажу та схему проводки. Щоб забезпечити безпеку персоналу та обладнання, а також для оптимальної роботи пристрою, переконайтесь, що ви повністю розумієте зміст перед тим як встановлювати, використовувати або обслуговувати цей пристрій.

Для забезпечення безпеки та ліцензування (CE) неавторизована модифікація продукту є недопустимою.

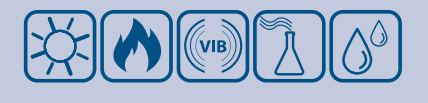

Продукт не повинен зазнавати аномальних умов, таких як: екстремальні температури, прямі сонячні промені або вібрації. Довготривалий вплив хімічних парів у високій концентрації може вплинути на роботу продукту. Переконайтеся, що робоче середовище є максимально сухим; уникати конденсату.

Всі роботи повинні відповідати місцевим правилам у галузі охорони здоров'я, безпеки та місцевим стандартам і нормам. Цей продукт може бути встановлений тільки кваліфікованим персоналом.

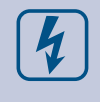

Уникати контактів з предметами під напругою. Завжди відключайте живлення перед підключенням, обслуговуванням або ремонтом виробу.

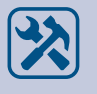

Завжди перевіряйте, чи застосовуєте ви відповідний блок живлення та використовуєте провід з відповідним розміром та характеристиками. Переконайтеся, що всі гвинти та гайки добре затягнуті, а запобіжники (якщо такі є) добре вмонтовані.

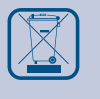

Утилізація обладнання та упаковки повинна бути зроблена у відповідності до законодавства / правил країни імпортера.

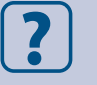

У разі виникнення будь-яких питань, на які не надано відповіді, зверніться до своєї технічної підтримки або зверніться до фахівця.

## <span id="page-3-0"></span> $\mathsf{C}\mathsf{N}\mathsf{V}\mathsf{T}\text{-}\mathsf{U}\mathsf{S}\mathsf{B}\text{-}\mathsf{RS}\text{-}\mathsf{S}\mathsf{4}\mathsf{8}\mathsf{5}$  Modbus b L

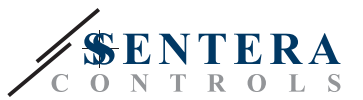

#### **ОПИС ПРОДУКТУ**

CNVT-USB-RS485 - це автономний модуль USB для Modbus RTU (RS485). Послідовна інформація Modbus RTU автоматично перетворюється на інформацію віртуального COM-порту USB під час передачі та отриманні зв'язку.

#### **ЗАСТОСУВАННЯ**

- Для підключення будь-якого пристрою Sentera з Modbus RTU до комп'ютера
- Для підключення пристроїв Sentera до 3SModbus для моніторингу та налаштування
- Тільки для застосувань всередині приміщень

#### **ТЕХНІЧНІ ДАНІ**

- Легке встановлення та просте з'єднання
- Світлодіодний індикатор прийому / передачі даних
- Підключення через клемну колодку
- Сумісний з USB 1.1 і 2.0
- Встановлюється як стандартний СОМ-порт Windows
- Живлення: від USB
- Вхід: USB Тип A
- Вихід: Modbus RTU (RS485)A, /B і GND
- Ступінь захисту: IP30
- Корпус: полікарбонат, колір: прозорий
- Довкілля:
	- ► діапазон температури: 0—50 °C
	- ► від. вологість: 5—85 % rH (без конденсації)

. . . . . . . . . . . . . . .

■ Температура зберігання: -10—60 °C

#### **НОРМИ**

- Low Voltage Directive 2014/35/EC
- EMC Directive 2014/30/EC: EN 61000-6-2: 2005/AC:2005, EN 61000-6-3:2007/A1:2011/AC: 2012, EN 61326-2-3:2013
- WEEE Directive 2012/19/EC
- RoHs Directive 2011/65/EC

#### **ПІДКЛЮЧЕННЯ І З'ЄДНАННЯ**

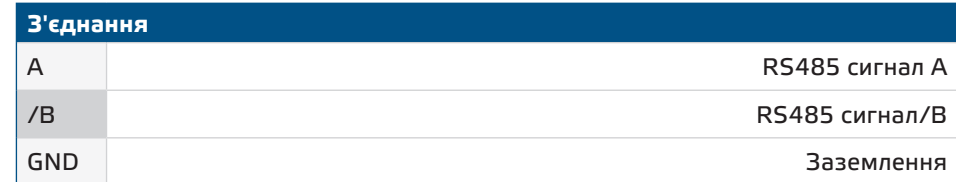

**ЗАУВАЖЕННЯ НЕ слід використовувати роз'єм GND! Підключення обладнання за допомогою GND, яке не є загальним із GND вашого комп'ютера, пошкодить порт USB.** 

 $\epsilon$ 

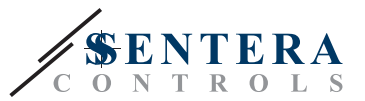

### <span id="page-4-0"></span> **ІНСТРУКЦІЯ З ЕКСПЛУАТАЦІЇ**

Перед початком підключення CNVT-USB-RS485 уважно прочитайте *"***Безпека та запобіжні заходи"** . Виконайте наступні дії:

\_ \_ \_ \_ \_ \_ \_ \_ \_ \_ \_ \_ \_ \_ \_ \_ \_ \_ \_

- **1.** Перш ніж почати використовувати конвертер CNVT-USB-RS485, вам необхідно завантажити безкоштовний додаток 3SM Center з веб-сайту Sentera: <https://www.sentera.eu/3SMCenter/Index/eng>і встановити його на свій комп'ютер.
- **2.** Підключіть сигнал A пристрою 3SModbus до роз'єму A.
- **3.** Підключіть сигнал / B пристрою 3SModbus до роз'єму / B.
	- **4.** Підключіть конвертер до USB-порту вашого комп'ютера. Він буде розпізнаний та встановлений автоматично після завершення з'єднань (див. **Мал. 1**).

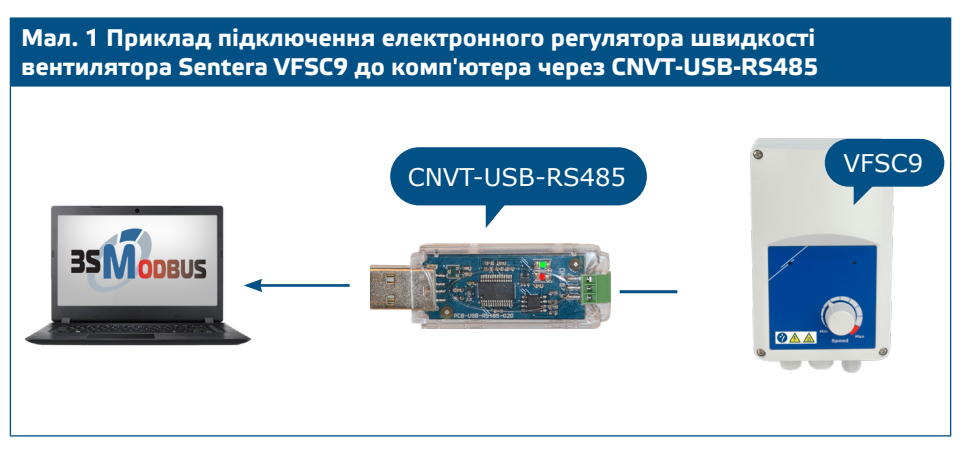

- **5.** Підключіть пристрій(и) 3SModbus, які будуть відстежуватися та/або налаштовуватися, до мережі живлення.
- **6.** Запустіть 3SM Center Software Suite і натисніть кнопку додатка 3SModbus. Після запуску програми комп'ютер, виконає сканування і автоматично розпізнає під'єднаний пристрій (див. **Мал. 2** ).

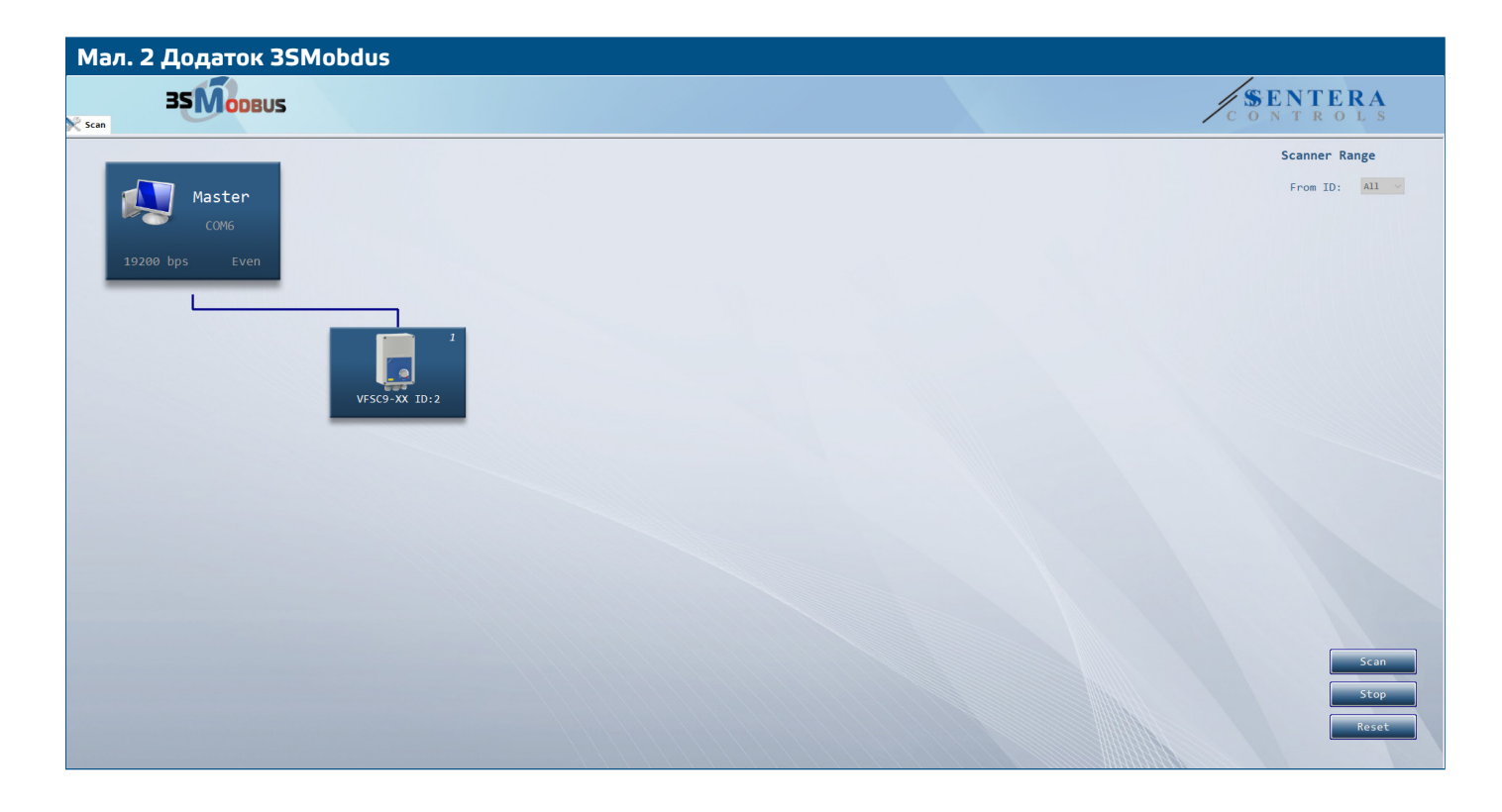

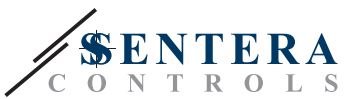

#### <span id="page-5-0"></span>**ПЕРЕВІРКА ПРИ ПЕРШОМУ ЗАПУСКУ**

■ Після встановлення зв'язку між комп'ютером і пристроєм(ями) 3SModbus, світлодіоди на друкованій платі конвертера повинні мигати - червоний світлодіод вказує, що данні отримані, а зелений вказує, що данні передаються через Modbus RTU. Якщо це не так, перевірте з'єднання.

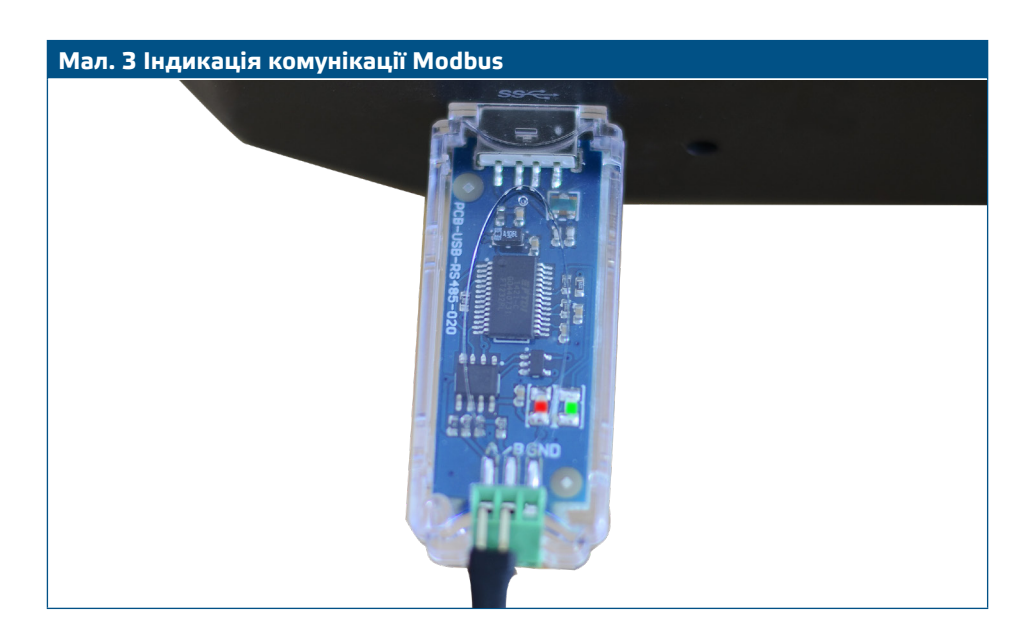

#### **ТРАНСПОРТУВАННЯ**

Уникати ударів та екстремальних умов транспортування; Зберігати у оригінальній упаковці.

#### **ГАРАНТІЙНА ІНФОРМАЦІЯ ТА ОБМЕЖЕННЯ**

Два роки з дати поставки. Будь-які модифікації або зміни продукту після дати випуску звільняють виробника від відповідальності. Виробник не несе відповідальності за будь-які помилки в цих даних.

#### **ОБСЛУГОВУВАННЯ**

У звичайних умовах ці пристрої не потребують обслуговування. При забруднені протріть сухою або вологою тканиною. У випадку сильного забруднення чистіть неагресивним засобом. У цьому випадку пристрій слід відключити від джерела живлення. Зверніть увагу, що в пристрій не повинна попадати рідина. Підключайте пристрій до живлення тільки коли він повністью сухий**.**